# System administration Packages and probes

Douglas Temple duggles@netsoc.tcd.ie

For DU Internet Society [NETSOC]

5<sup>th</sup> December, 2016

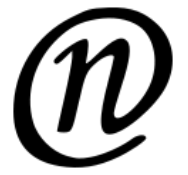

## Tonight's outline

- Package managers for RHEL/Debian
- What to do with multiple versions/types of software
- Building stuff yourself
- Local query and monitoring tools

## Package management

- **Problem**: Software compilation/installation/configuration is hard
- **Solution**: Get precompiled binaries and stock configs from distro!
- Packages are compressed archives with some extra scripting
- Signed by package maintainers for security
- **•** Different distros have different behaviours
- We focus on RPM- and DEB-based packages (RIP Arch)
- There are high-level package managers, and low-level package manipulators (my words)
- High-level:
	- ▶ aptitude, apt-get, apt (new!) DEB
	- ▶ yum, dnf (new!) RPM
- o Low-level:
	- ▶ dpkg DEB
	- ▶ rpm RPM

## High-level package management

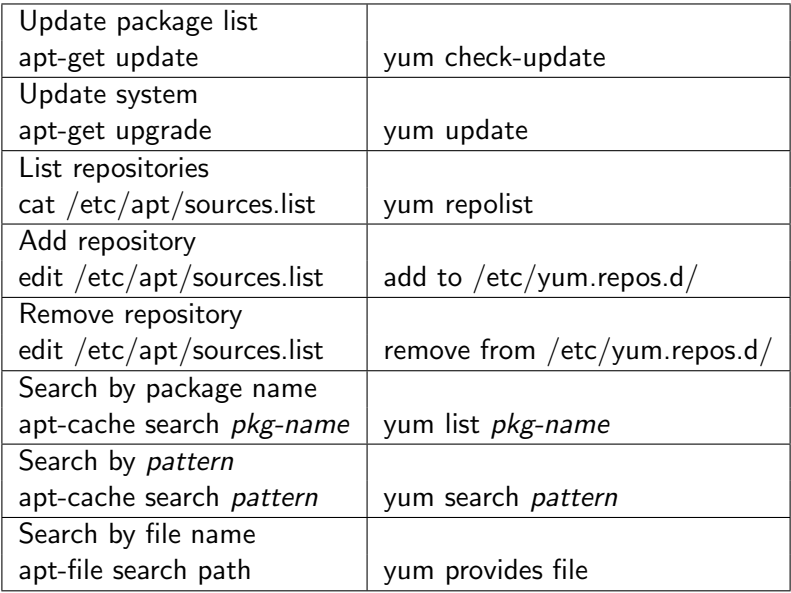

## High-level package management

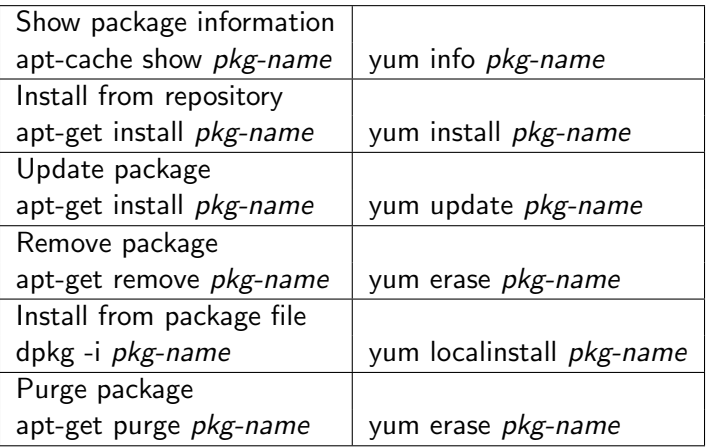

## Low-level package manipulation

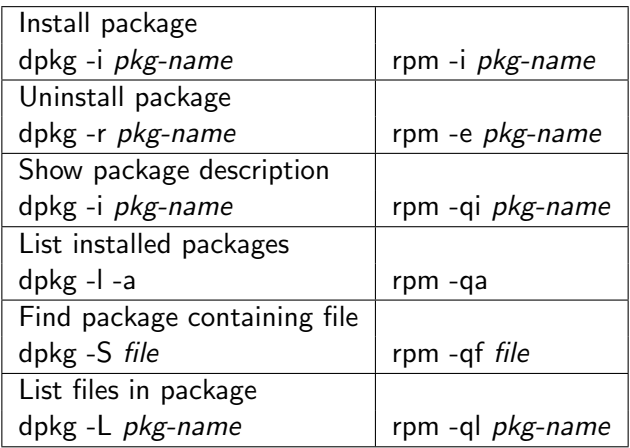

## Misc. package stuff

#### Cracking open packages

- rpm2cpio *rpmfile |* cpio -idmv
- dpkg-deb -x *debfile*
- Alternative: ar -vx *debfile*; tar -xzvf data.tar.gz
	- Also get control.tar.gz and debian-binary

#### Reconfiguring packages

- dpkg-reconfigure *package-name*
- Not in rpm : (

# Some fiddling with package configuration

#### **Diversions**

- Sometimes package updates break things
- **Commonly caused by replacing config files**
- Can avoid this by *diverting* package
- dpkg-divert --add /some/file --rename /some/where/else

#### Multiple architectures

- Sometimes you want multiple architectures (e.g. i386 on x86\_64)
- dpkg --add-architecture=i386 does just that
- apt install libfoo:i386 will install the i386 version
- Might require special packages for certain things
	- ▶ lib32stdc++6 libc6-i386
	- ▶ gcc-6-multilib

## Multiple versions of same software

#### Some solutions

- Name things differently (python3, python2.7, etc.)
- Choose one for your users

update-alternatives --config java

• Use environment modules

## Environement modules

- Simple environment manipulation (modifies PATH, INCLUDE PATH, etc.)
- Couples into your shell and uses simple TCL for description of dependencies

## Sample environement module file

```
%Module1.0
module-whatis "GCC environment for 5.2"
prepend-path PATH /usr/support/modules/gnu-5.2/bin
prepend-path MANPATH /usr/support/modules/gnu-5.2/share/man
prepend-path INFOPATH /usr/support/modules/gnu-5.2/share/info
proc ModulesHelp { } {
puts stderr "gcc 5.2 environment"
puts stderr "\n"
puts stderr "configured with: ACML, FFTW3, ATLAS, ScaLAPACK, libint, libunwind, OpenMPI"
}
prepend-path LD_LIBRARY_PATH /usr/support/modules/gnu-5.2/lib
prepend-path LD_LIBRARY_PATH /usr/support/modules/gnu-5.2/lib64
prepend-path LD_RUN_PATH /usr/support/modules/gnu-5.2/lib
prepend-path LIBRARY_PATH /usr/support/modules/gnu-5.2/lib
prepend-path LIBRARY_PATH /usr/support/modules/gnu-5.2/lib64
prepend-path LD_RUN_PATH /usr/support/modules/gnu-5.2/lib
prepend-path LD_RUN_PATH /usr/support/modules/gnu-5.2/lib64
prepend-path INCLUDE_PATH /usr/support/modules/gnu-5.2/include
prepend-path INCLUDE /usr/support/modules/gnu-5.2/include
prepend-path CPLUS_INCLUDE_PATH /usr/support/modules/gnu-5.2/include
prepend-path C_INCLUDE_PATH /usr/support/modules/gnu-5.2/include
```
# Building it yourself

- Huge amount of established software is written using autotools
- A convention has been to have an INSTALL text file as a readme
- Most autotools programs can be built with the command: ./configure && make && make install
- configure is the autotools setup which queries your system and generates the final makefile
- Compilation can be sped up (some times) by doing make  $-i$  N, N being related to the number of cores
- The standard make install will install the compiled binaries (and other things) into the standard hierarchy below some prefix
	- ▶ Default is usually something like /usr so you need root privileges
	- ▶ Alternatively you can do something like ./configure --prefix=/home/myuser/.localinstall

## More

- Autotools is a pain to develop with
- CMake is somewhat more pleasant
- It essentially replaces ./configure

## **Monitoring**

- **Comes in two flavours:** 
	- ▶ Active
	- ▶ Passive
- When developing code it can be useful to actively monitor machine state
- strace system call trace
- **o** 1trace library call trace
- systemtap Hugh-Mungus system profiler
- **o** perf Very low-level performance metrics

#### perf example

sudo perf stat -B dd if=/dev/zero of=/dev/null count=1000000 1000000+0 records in 1000000+0 records out 512000000 bytes (512 MB, 488 MiB) copied, 0.227182 s, 2.3 GB/s

Performance counter stats for 'dd if=/dev/zero of=/dev/null count=1000000':

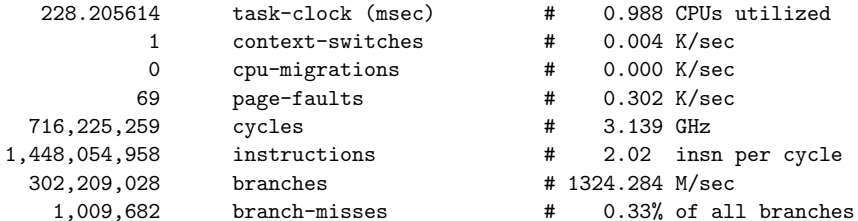

0.231090674 seconds time elapsed

### Computer montoring tools

- Processes: htop, top, ps, uptime
- RAM: free, vmstat, slabtop
- $\bullet$  I/O: iostat, vmstat, iotop
- **•** Network: netstat, ss, nicstat, iftop, bmon, ethtool
- Disk: du, df

#### Process states

- R Run state: The process is currently running on the CPU
- S Sleep state: The process is not doing anything
- D Uninterruptible sleep: The process is waiting for  $1/O$  to continue running
- Z Zombie state: The processes's parent has not reaped its child (typically bad)
- T Stopped state: The process has been paused by a signal or trace

### Process commands

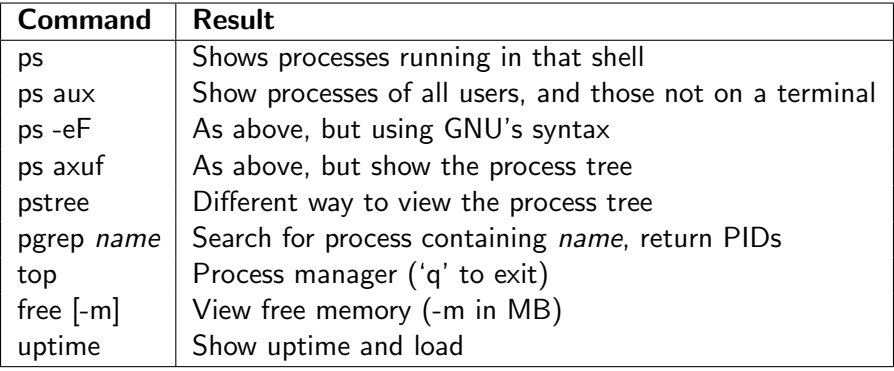

Load is average CPU utilization in 1, 5, and 15 minute intervals

 $\bullet$  There is a load of 1 for each process waiting on I/O or in the run state

#### $\tilde{\cdot}:\$  ps aux USER PID %CPU %MEM VSZ RSS TTY STAT START TIME COMMAND root 1 0.0 0.0 21444 1212 ? Ss Jul11 0:01 /sbin/init

## Totally stolen

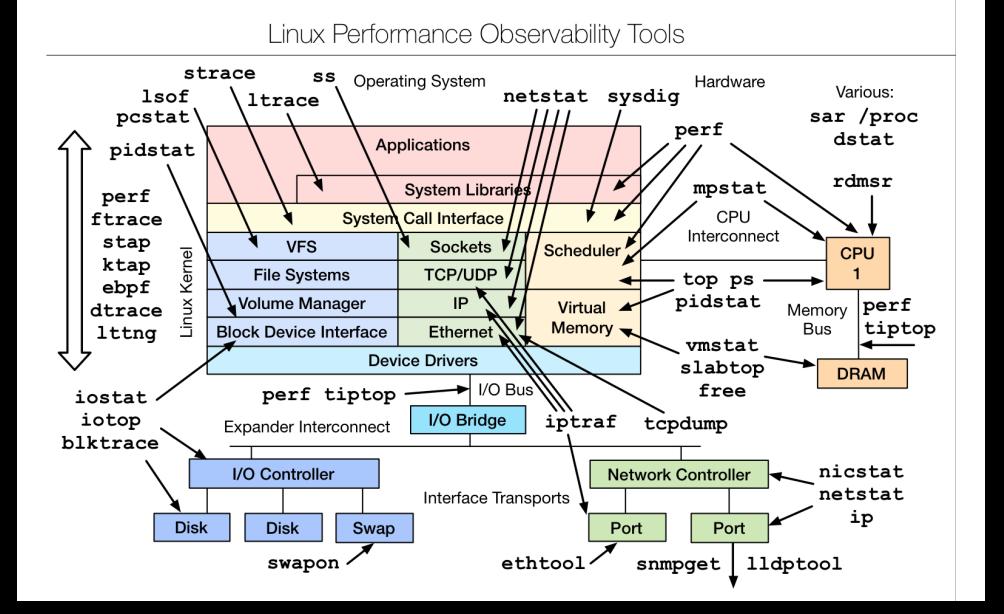

## Passive monitoring tools

- Munin 5 minute averages of many different metrics (doesn't scale fantastically)
- Nagios  $+$  NRPE Easy polling of certain system metrics ( $+$ alerts)
- Ganglia Highly distributed monitoring solution